Alexandre Dal-Pan 2017/09/11

[Ressources du CCDMD](https://correspo.ccdmd.qc.ca/category/ressources-du-ccdmd/) [Révision / correction](https://correspo.ccdmd.qc.ca/category/revision-correction/)

# Un détecteur de fautes s efficace et utile pour to monde!

Cet article est d'abord paru sur le site de Profweb. Il présente la nouvelle mouture du [Détecteur de fautes,](http://detecteur.ccdmd.qc.ca) paru en février 2017. Pour en savoir davantage sur la genèse du projet et le contenu de cette ressource interactive, lisez également l['article](http://correspo.ccdmd.qc.ca/index.php/document/collection-printemps-ete-2008/le-detecteur-de-fautes/) d'Hélène Ledoux, l'auteure du Détecteur.

A

u cours des cinq dernières années, de plus en plus d'outils numériques ayant pour but d'aider l'utilisateur à améliorer sa maitrise du français ont vu le jour. Parmi ceux que j'ai découverts avec plaisir, j'ai eu un coup de cœur pour Le détecteur de fautes! J'ai apprécié la facilité d'utilisation de

la ressource, sa simplicité d'organisation et l'idée d'offrir des objectifs d'apprentissage bien circonscrits.

La première mouture de l'outil, qui se présentait en deux volets [\(Le détecteur de](https://www.ccdmd.qc.ca/fr/parcours_guides/?id=5102&action=animer)  [fautes 1](https://www.ccdmd.qc.ca/fr/parcours_guides/?id=5102&action=animer) et [Le détecteur de fautes 2\)](https://www.ccdmd.qc.ca/fr/parcours_guides/?id=5164&action=animer), était un projet du Cégep Garneau. Il a été développé en 2007-2008 par Hélène Ledoux, enseignante de français de ce collège, et Gilles Bergeron, concepteur programmeur chez Synapse Multimédia, en collaboration avec Jean-Pierre Dufresne, alors chargé de projets au [Centre collégial de](https://ccdmd.qc.ca/)  [développement de matériel didactique](https://ccdmd.qc.ca/) (CCDMD). La nouvelle version représente une importante mise à jour. On y trouve toujours plus de 60 exercices de repérage d'erreurs courantes dans des textes authentiques (rapports de laboratoire ou de stage, études de cas, lettres, etc.) d'étudiants du collégial de toutes disciplines, mais les volets 1 et 2 de l'outil ont été fusionnés et rescénarisés en une seule ressource dont le visuel a été revampé. Fait intéressant : Le détecteur de fautes est maintenant compatible avec les appareils mobiles.

En voici une présentation sommaire qui vous donnera surement le gout de tester vos propres compétences langagières avant même de proposer l'outil à vos étudiants!

Page d'accueil du site Le détecteur de fautes

#### DestinataireDétecteur

La ressource est destinée :

- **Aux enseignants du collégial** et **aux tuteurs des centres d'aide en français** qui souhaitent améliorer leurs compétences en correction (identifier des fautes courantes, améliorer la rapidité de correction, revoir les règles de grammaire parfois oubliées, etc.).
- **Aux étudiants** qui désirent travailler en toute autonomie grâce à l'autocorrection directe proposée par l'outil.

# Objectif pédagogique

Les concepteurs de l'outil souhaitent « fournir, aux enseignants et aux étudiants, des moyens concrets et simples d'utilisation pour améliorer l'habileté à détecter des erreurs et à en reconnaitre la nature pour être capables de les corriger en recourant, au besoin, aux outils appropriés ».

Si un scripteur est en mesure de reconnaitre la nature de ses erreurs, il sera également plus à même de trouver, éventuellement, l'ouvrage pertinent qui l'aidera à la corriger. Par exemple, si l'erreur est une faute d'orthographe d'usage ou de vocabulaire, c'est la consultation du dictionnaire qui s'impose. S'agit-il d'une faute de grammaire, de syntaxe ou de ponctuation? Il faut dans ce cas analyser la phrase et recourir à une grammaire au besoin.

#### Contenu et organisation de l'outil

Des modes d'entrainement différents sont proposés dans l'option « S'exercer », et sont classés par ordre croissant de difficulté.

- Au 1er niveau de difficulté, on peut s'entrainer à **détecter les fautes** séparément, dans une seule catégorie à la fois (orthographe lexicale, orthographe grammaticale, syntaxe, ponctuation, vocabulaire).
- Au 2e niveau de difficulté, on est amené à **catégoriser les fautes** déjà identifiées dans le texte.
- Aux 3e et 4e niveaux, on **détecte et classe des erreurs**, toutes catégories confondues, avec ou sans indices.

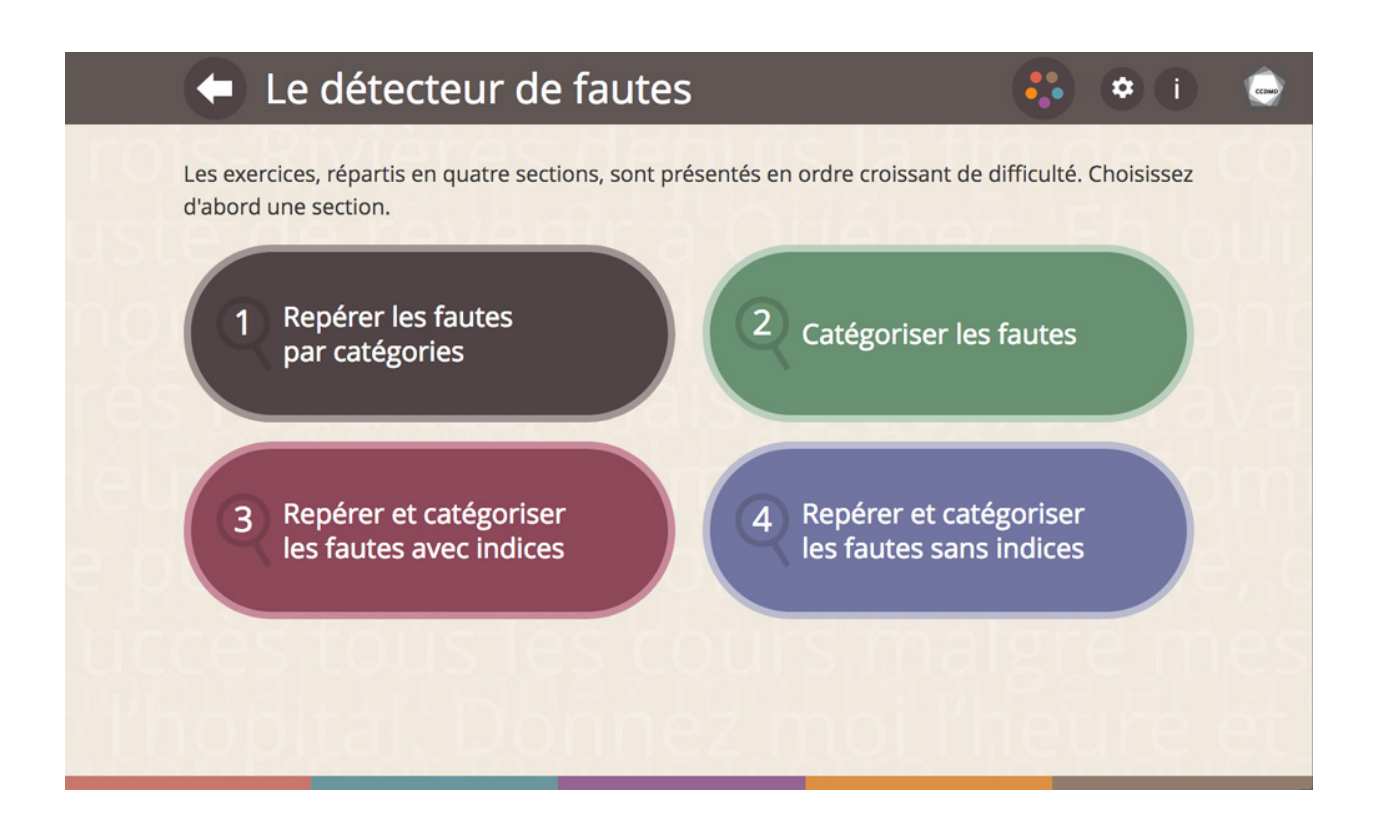

Capture d'écran de la page sur laquelle vous devez choisir le niveau de difficulté voulu

Dans le **1 er niveau**, un menu permet de choisir d'abord le type de catégorie de fautes. On doit ensuite choisir le degré de difficulté, « régulier » ou « maitre ». À cette première étape, l'utilisateur travaille uniquement l'aspect **détection** dans la catégorie choisie.

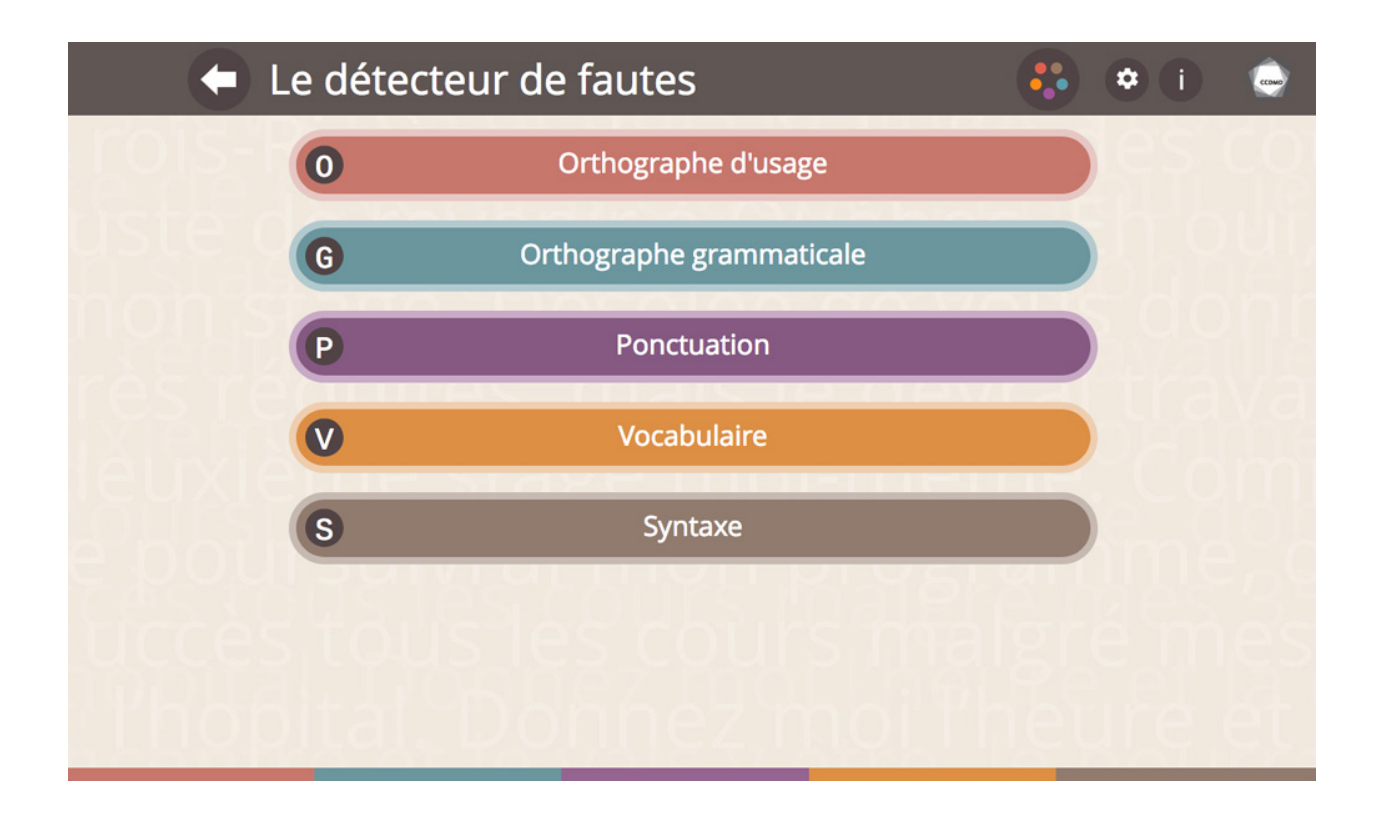

Capture d'écran de la page du 1er niveau de difficulté de l'option « S'exercer », à partir de laquelle vous choisissez votre catégorie de fautes à détecter

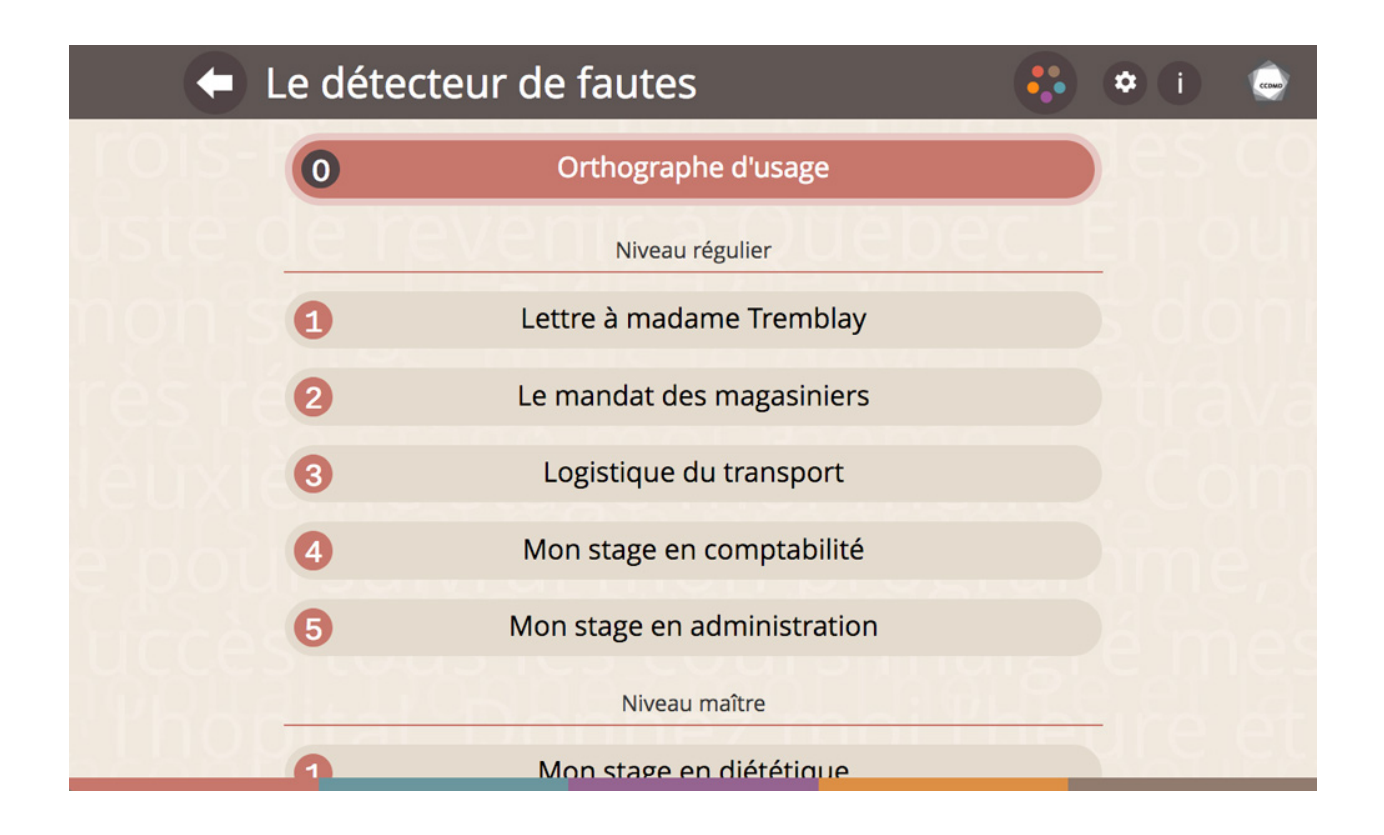

Capture d'écran des exercices proposés dans le 1<sup>er</sup> niveau, ici pour la catégorie « Orthographe d'usage »

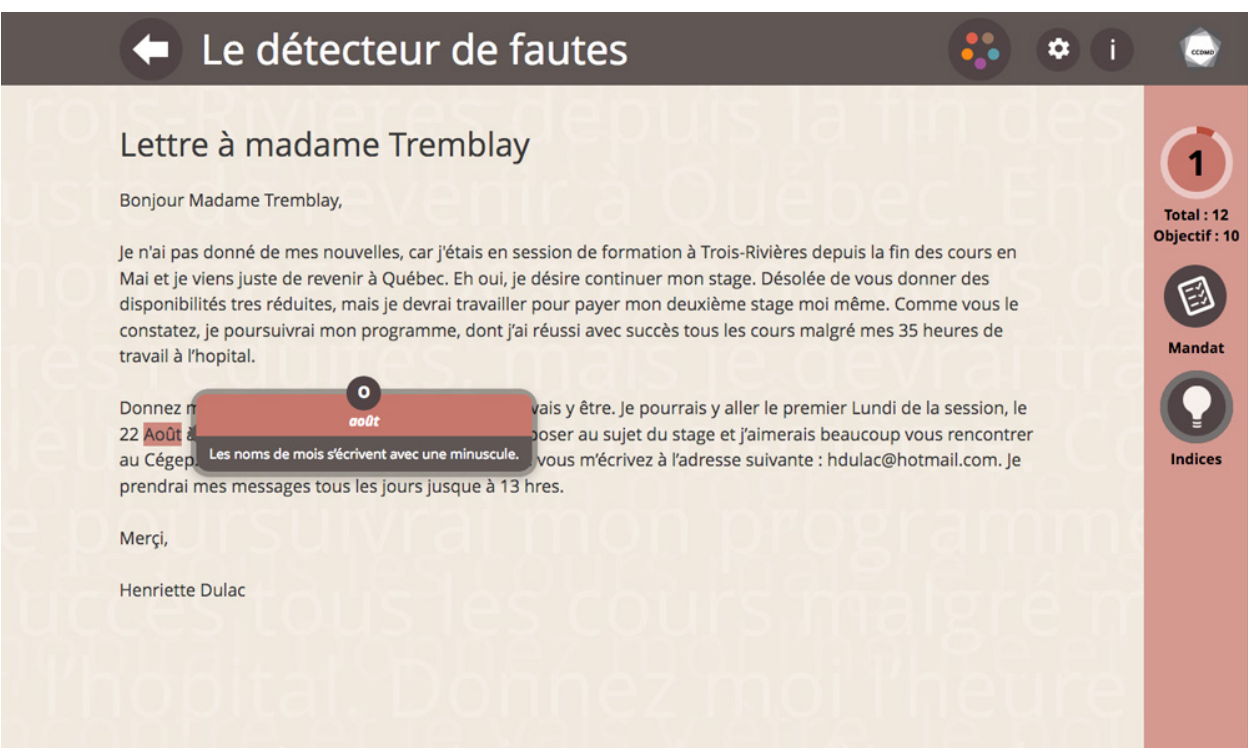

Capture d'écran du 1<sup>er</sup> exercice proposé dans la catégorie « Orthographe d'usage », dans lequel une première faute a été identifiée

Dans le **2e niveau**, un texte contient des fautes préalablement identifiées et vous devez choisir à quelle catégorie chacune appartient. L'aspect **catégorisation** est ici mis de l'avant.

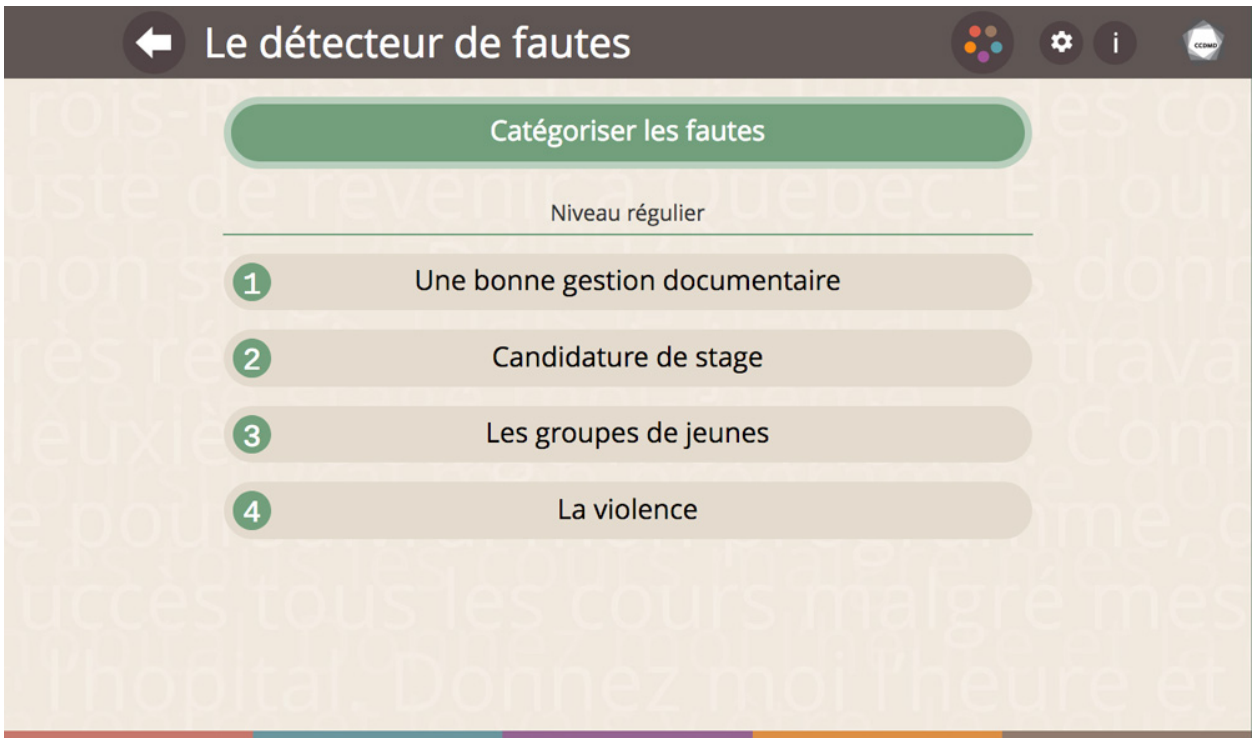

Capture d'écran de la page du 2<sup>e</sup> niveau de difficulté de l'option « S'exercer »

Dans les **3 e et 4e niveaux**, vous avez la double tâche de **repérer les fautes** dans les textes proposés et d**'identifier leur catégorie**. Ce qui distingue ces deux niveaux? Le 3 e niveau vous fournit de l'aide par l'entremise d'indices. Mais attention! Ces exercices de synthèse ne sont pas toujours aussi simples qu'ils y paraissent! Il est préférable de suivre les étapes et de s'entrainer dans les deux premiers niveaux.

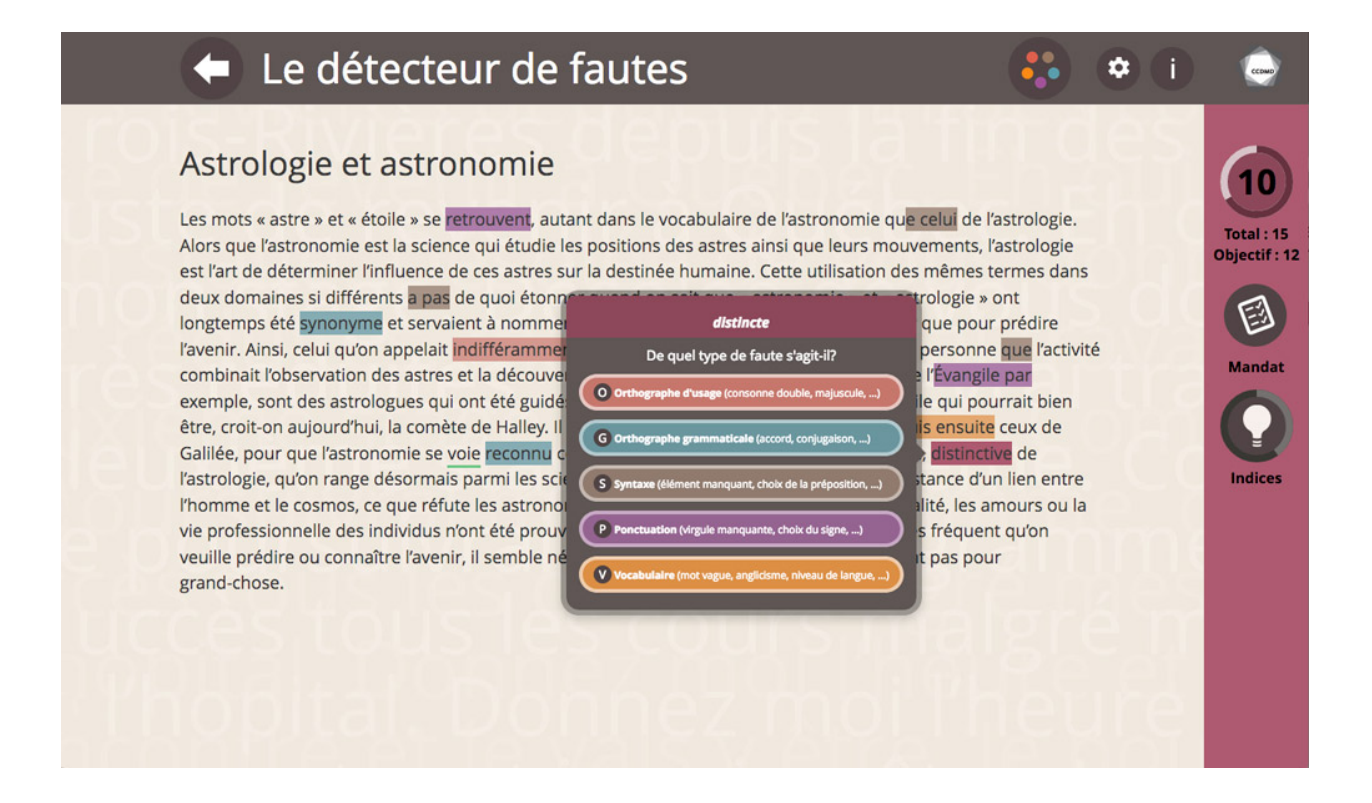

Capture d'écran d'un des exercices de synthèse du 3<sup>e</sup> niveau dans lequel vous devez trouver les fautes dans le texte et identifier la catégorie de chacune (avec l'option « Indices » dans le menu de droite)

## Vous aimez les défis?

Si vous souhaitez vous mesurer à d'autres « joueurs » du monde entier et comparer vos performances respectives, la nouvelle option « Défi » est faite pour vous! Il s'agit d'une activité de repérage de fautes que vous devez réaliser le plus rapidement possible, sans vous tromper. Les résultats de vos défis (ou de ceux de vos étudiants) peuvent même être partagés sur Facebook chaque semaine! Imaginez la (saine) compétition, et donc la motivation de vos étudiants!

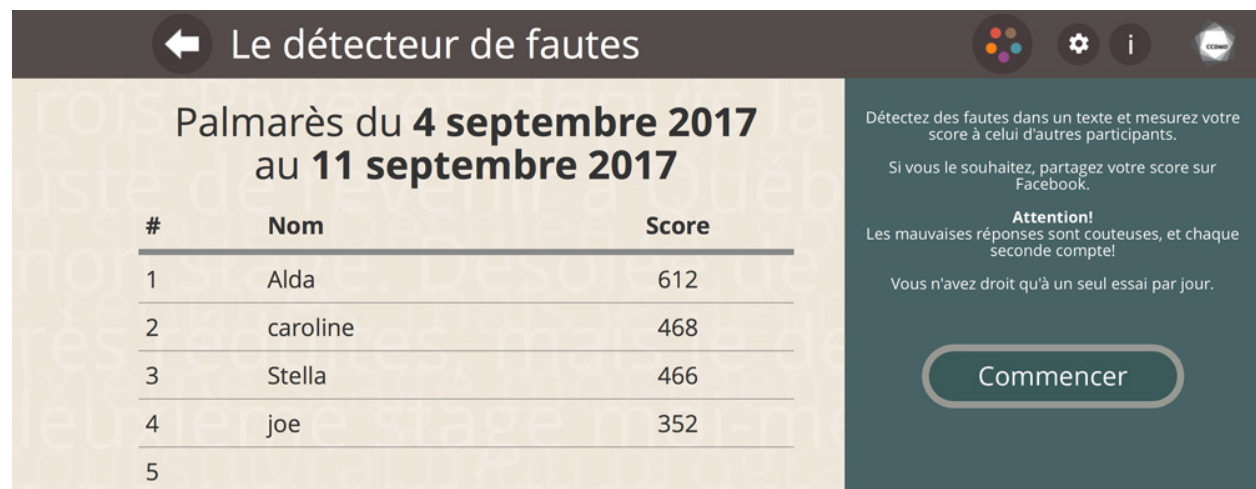

Capture d'écran de la page de classement hebdomadaire des différents joueurs

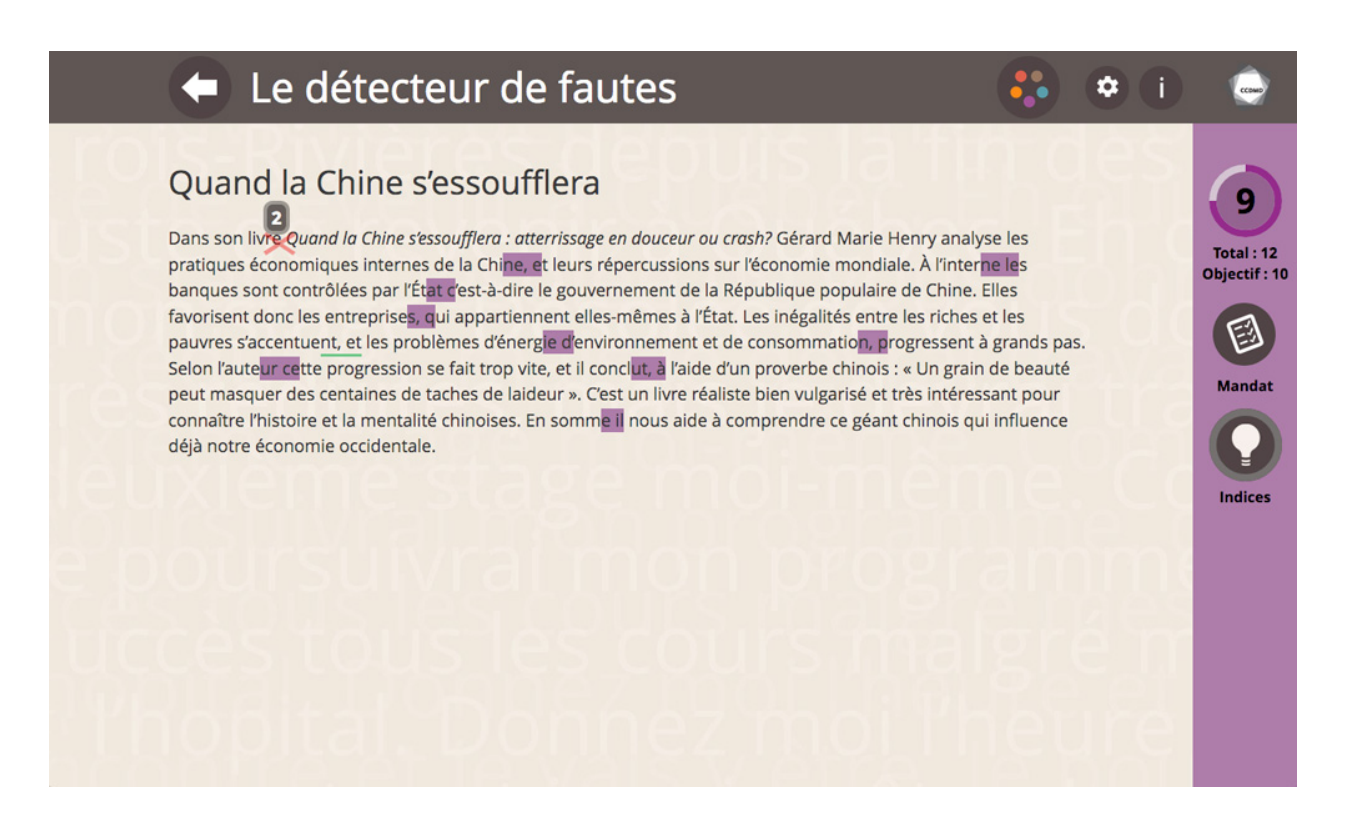

Capture d'écran d'un exercice dans lequel une erreur de détection est signalée par une croix rouge (le chiffre au-dessus de la croix indique le nombre d'essais restants avant de devoir recommencer l'exercice à partir du début)

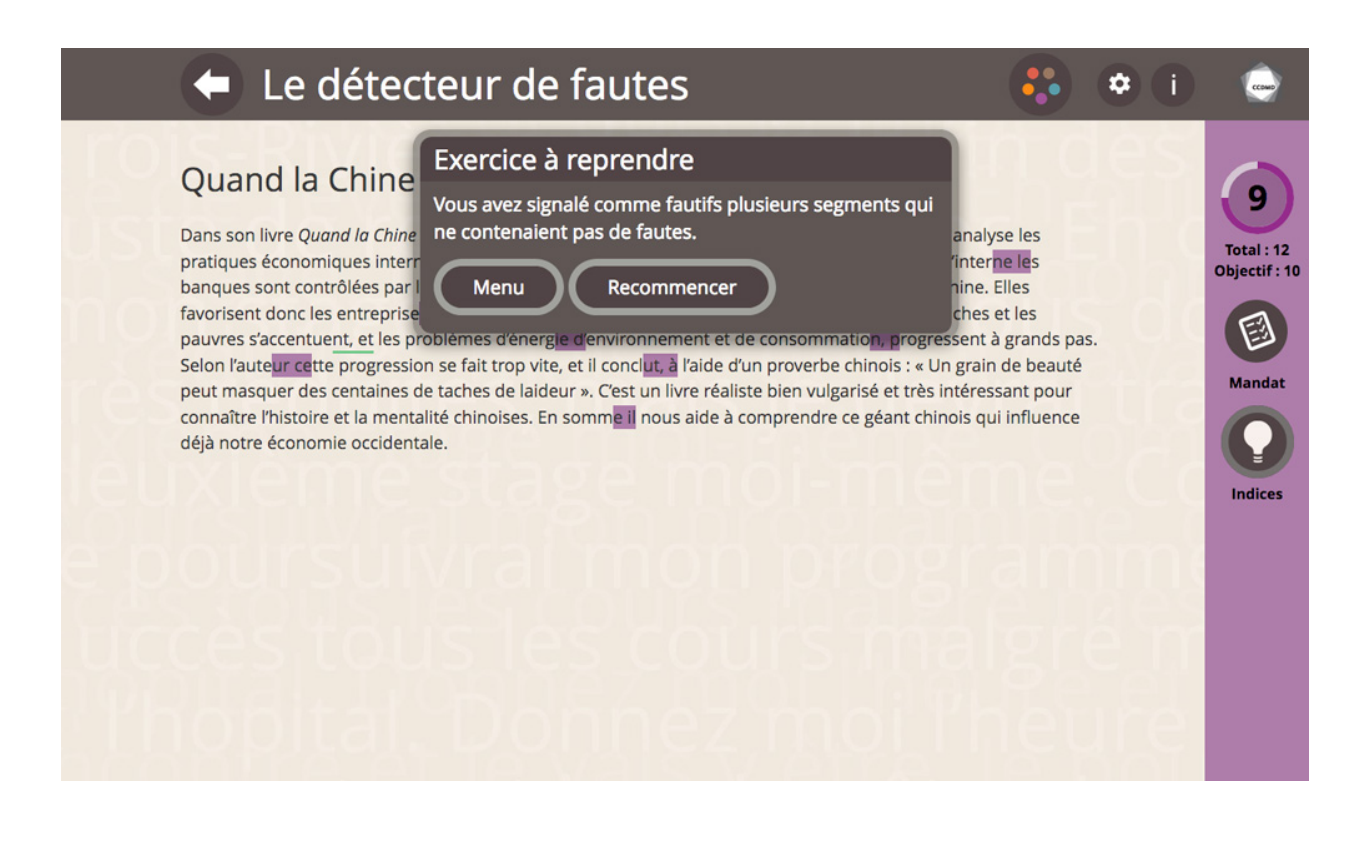

Capture d'écran d'un exercice dans lequel le nombre maximal d'erreurs de détection a été atteint sans que toutes les fautes du texte aient été détectées

### Les « petits plus »

Le détecteur de fautes offre aussi quelques outils bien pratiques pour aider les étudiants à s'exercer à réviser en parfaite autonomie. En voici quatre particulièrement intéressants :

**Un tableau de synthèse** concis rappelle la différence entre les cinq catégories de fautes. Chaque catégorie est décrite succinctement et illustrée par quelques exemples. Ce tableau est accessible en permanence : il suffit de cliquer sur le pictogramme contenant les cinq cercles de couleur, dans la barre supérieure.

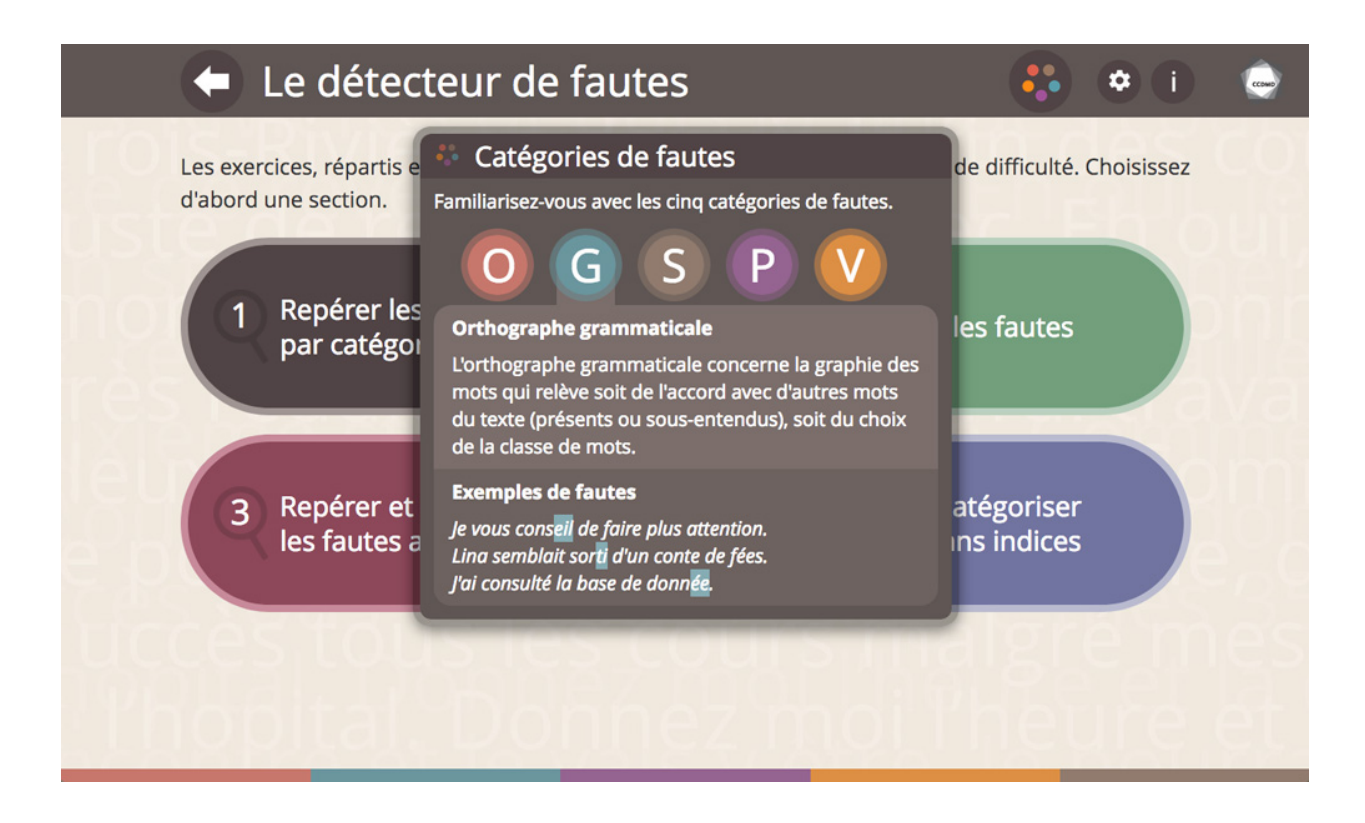

Capture d'écran de la page proposant des rappels des différentes catégories de fautes

**Pour chaque exercice, l'objectif à atteindre est précisé et visible** en permanence (dans la colonne à droite du texte), ce qui aide à suivre l'avancement du travail effectué. Vous avez le choix entre atteindre l'objectif et « dévoiler » les dernières fautes, ou alors, pour les plus aventuriers, d'essayer de toutes les trouver pour compléter l'exercice.

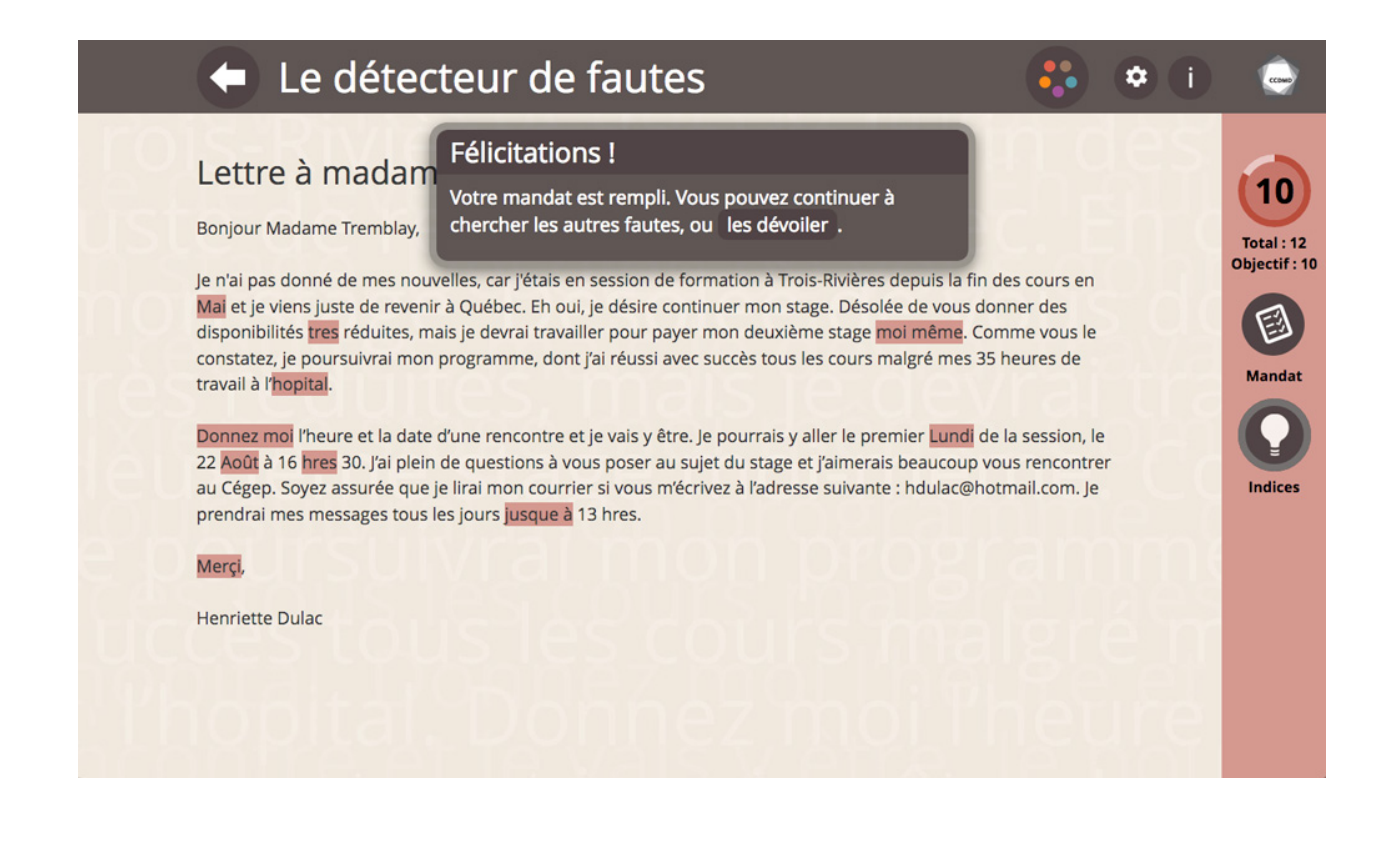

Capture d'écran d'un exercice pour lequel l'objectif a été atteint (dans cet exemple, il fallait trouver 10 fautes sur les 12 présentes dans le texte)

**Des exposés théoriques** rappellent, de façon détaillée et claire, les règles de français dont il faut tenir compte pour remplir le « Mandat » de l'exercice choisi. Cette « Théorie » est accessible en permanence en cliquant directement sur « Mandat » à droite du texte.

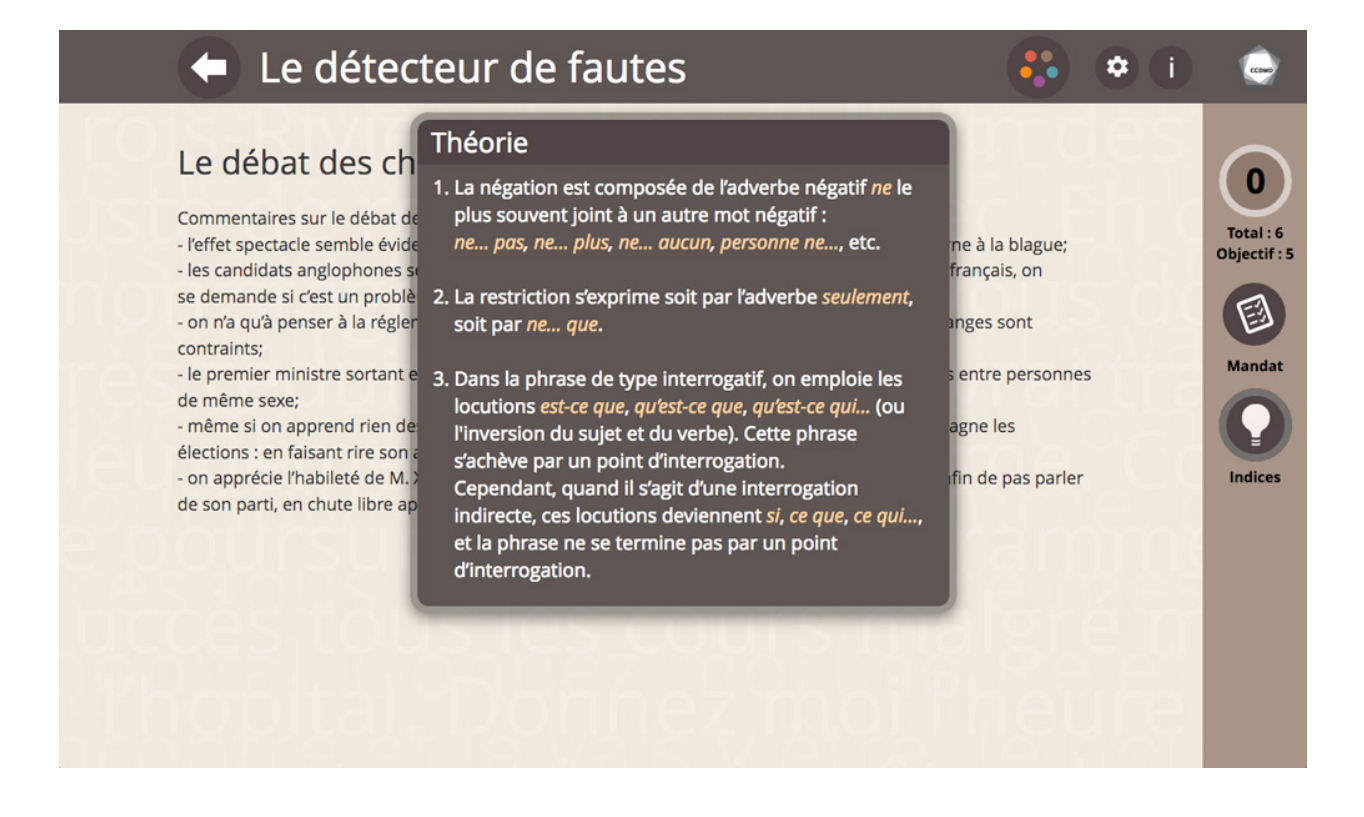

Capture d'écran de l'encadré « Théorie » en lien avec l'exercice choisi. L'utilisateur peut visionner l'objectif de l'exercice en cliquant sur « Mandat », dans le menu de droite

Enfin, l'utilisateur a la **possibilité de s'aider « d'indices »** dans les exercices proposés. Lorsque cette fonction est activée, le nombre de fautes par ligne apparait, pendant un temps très limité, à gauche du texte. Il faut alors s'en servir avec parcimonie!

Capture d'écran d'un des exercices proposés dans lequel la fonction « Indices » a été activée

Le détecteur de fautes du CCDMD offre des avantages indéniables qui font de lui une ressource numérique très pertinente pour améliorer vos compétences en français ou celles de vos étudiants. Il représente un outil intéressant et convivial pour qui cherche à valoriser la qualité de la langue française. Vous l'aimerez pour sa simplicité, son efficacité et son accessibilité . Et si l'utilisateur se trompe, il peut reprendre à volonté les exercices et recevoir une rétroaction immédiate. Voilà qui s'avère fort stimulant et motivant!

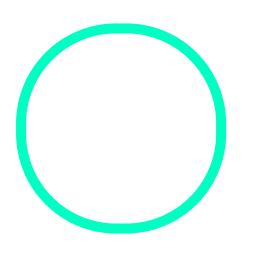

# [Alexandre Da](https://correspo.ccdmd.qc.ca/author/dalpanalexandre/)l-Pan

Éditeur chez Profweb